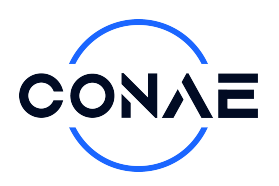

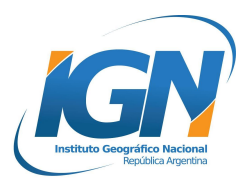

# MOSAICOS PROVINCIALES DE IMÁGENES SAOCOM 1

# **Observación del Territorio de las Provincias Argentinas, desde los Satélites SAOCOM 1A y 1B, en la Longitud de Onda Radar Banda L**

Convenio CONAE-IGN

Manual de Productos SAOCOM 1

Autores: Álvaro Soldano Sebastián Ludueña

Fecha: 02/01/2024

Edición: e01

Código: CONAE\_PRD\_SAOCOM\_SAR\_RGB\_ManualUsuarios\_e01

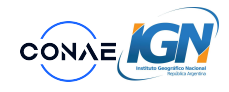

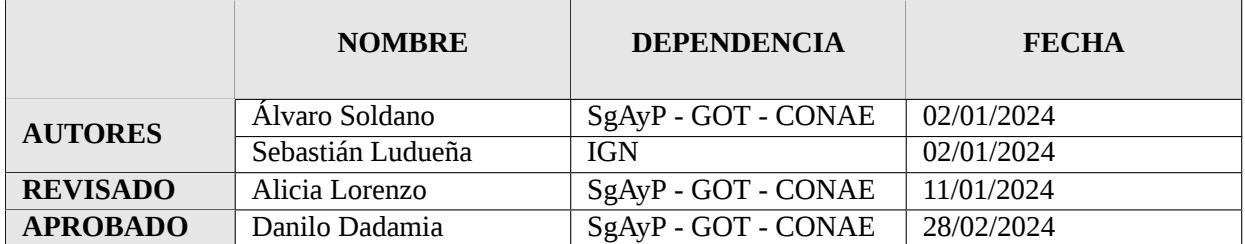

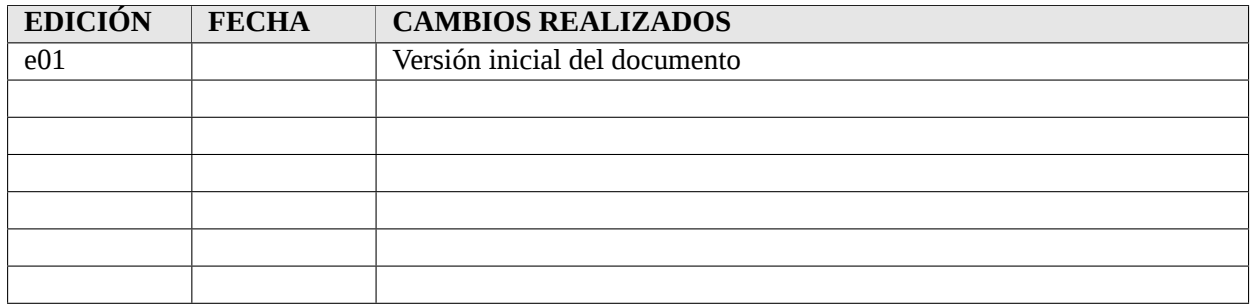

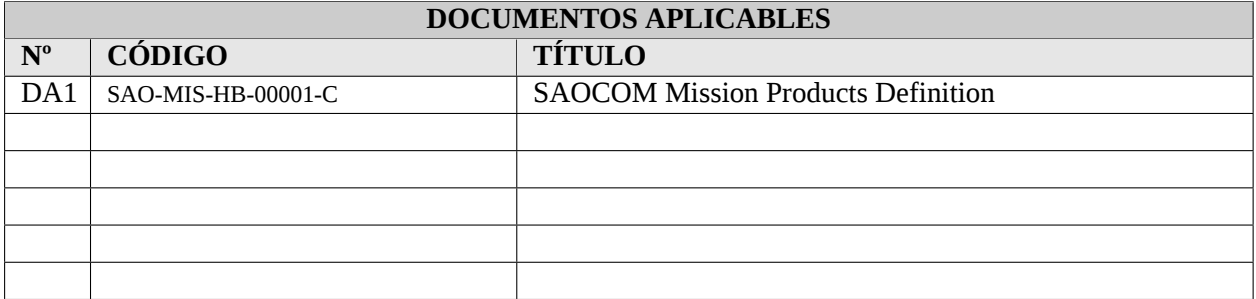

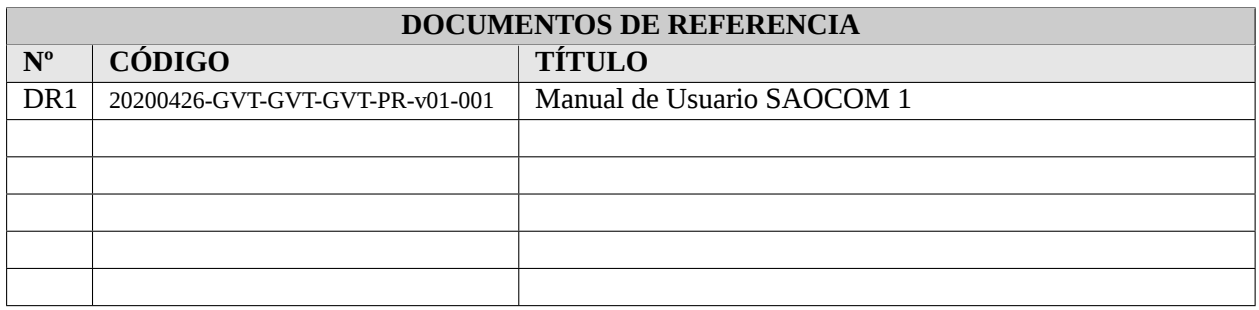

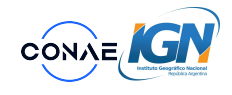

## **Índice**

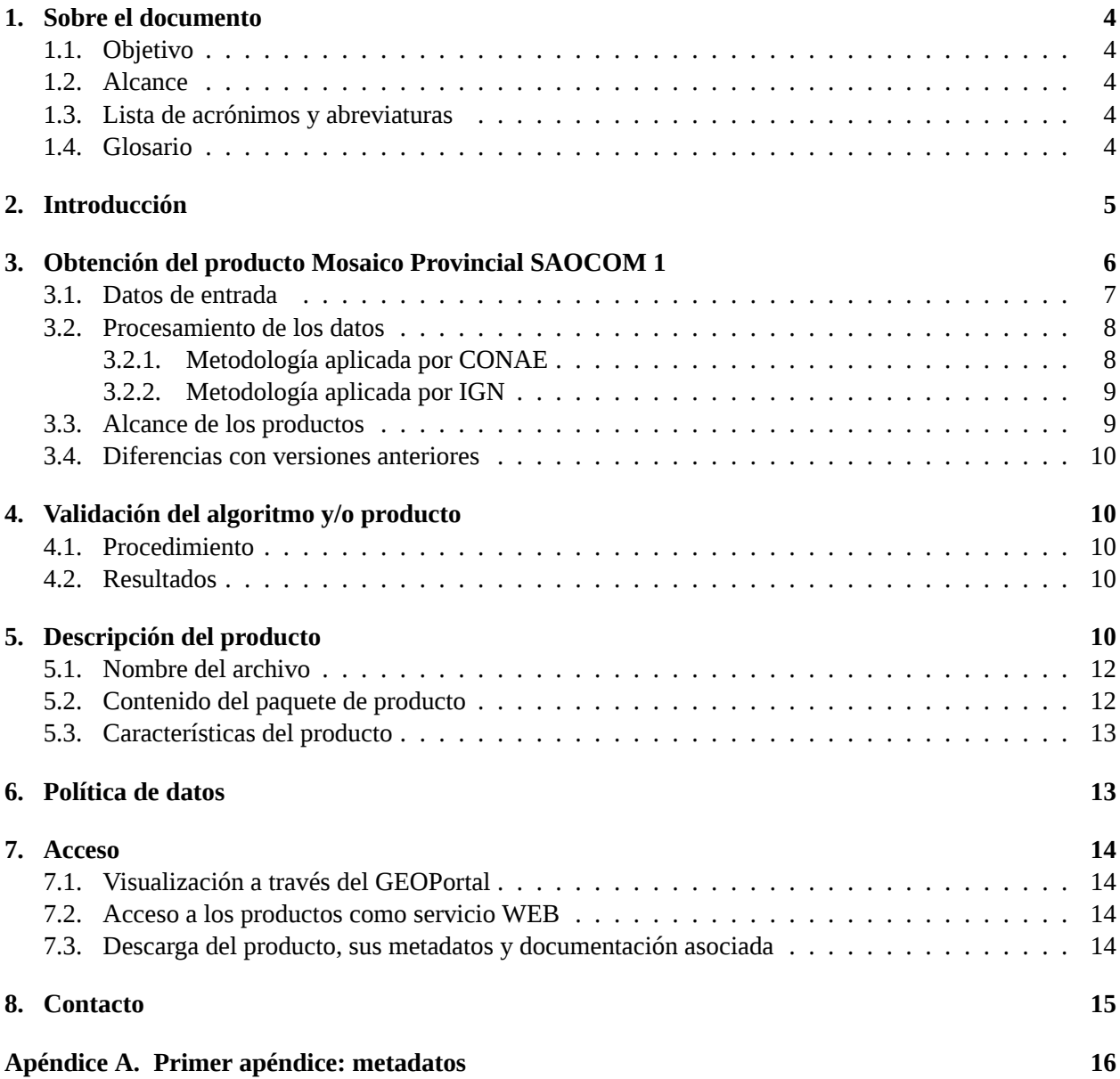

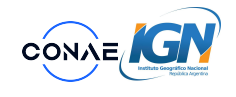

## <span id="page-3-4"></span>**1. Sobre el documento**

#### <span id="page-3-5"></span>**1.1. Objetivo**

El presente documento tiene como objetivo describir a los productos de la serie denominada **Mosaicos provinciales SAOCOM 1** generados y publicados por la Comisión Nacional de Actividades Espaciales y el Instituto Geográfico Nacional.

El contenido técnico del mismo ha sido desarrollado por la Subgerencia de Aplicaciones y Productos (SAyP) de la Gerencia de Observación de la Tierra (GOT) de la CONAE y por la Dirección de Sensores Remotos (DSR) del IGN.

En una primera aproximación, podemos decir que los Mosaicos Provinciales son imágenes compuestas por más de una escena de imágenes satelitales SAOCOM 1, que han sido procesadas, para obtener composiciones color, utilizando combinaciones algebraicas de bandas polarizadas o polarimétricas (ver 1.4 Glosario) en cada uno de los canales color: azul, verde y rojo (R,G,B, por sus iniciales en inglés Red, Green, Blue), de manera tal de cubrir la totalidad del territorio de cada una de las provincias argentinas, más las Islas Malvinas.

#### <span id="page-3-6"></span>**1.2. Alcance**

Este documento está destinado a los usuarios de instituciones públicas y privadas nacionales, provinciales y municipales, la comunidad técnico-científica y al público en general.

#### <span id="page-3-7"></span>**1.3. Lista de acrónimos y abreviaturas**

- <span id="page-3-2"></span>CONAE Comisión Nacional de Actividades Espaciales
- <span id="page-3-9"></span>DEM Modelo Digital de Elevación GOT Gerencia de Observación de la Tierra
- <span id="page-3-1"></span>IGN Instituto Geográfico Nacional
- <span id="page-3-3"></span>
- <span id="page-3-0"></span>SgAyP Subgerencia de Aplicaciones y Productos
- <span id="page-3-10"></span>WMTS Servicio Web de Mapas de Teselas

#### <span id="page-3-8"></span>**1.4. Glosario**

**Radar de Apertura Sintética o SAR** (siglas en inglés de Sintetic Aperture Radar): Es un sistema de sensoramiento remoto activo, que emite su propia energía en el rango de frecuencias de microondas y recibe los ecos de la señal reflejada por los objetos observados, dando lugar a una apertura sintética, es decir, debido a la gran velocidad de desplazamiento del satélite, la antena del dispositivo SAR se convierte en una antena virtual de mayor tamaño. El blanco permanece en el haz de la antena durante unos instantes y está observado por el radar desde numerosos puntos a lo largo de la trayectoria de satélite, lo que es equivalente a prolongar la longitud real de la antena.

**Polarimetría SAR**: un radar puede transmitir pulsos electromagnéticos, indicando una orientación preferencial de la vibración de los campos eléctricos y magnéticos de la onda, a esto denominamos polarización. Dependiendo de como se propaga la onda, con planos de vibración pueden ser paralelos al suelo (Polarización Horizontal o H), planos perpendiculares (Polarización Vertical o V), o circulares. Por

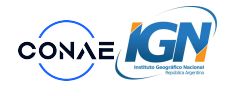

ejemplo Si el radar emite en polarización H y recibe cuando llega al radar esa polarización decimos que tenemos HH (transmitida horizontalmente y recibida horizontalmente), si por el contrario recibimos V, decimos que tenemos HV (transmitida horizontalmente y recibida verticalmente), si enviamos V y recibimos V obtenemos VV (transmitida verticalmente y recibida verticalmente) y si recibimos en H obtenemos VH (transmitida verticalmente y recibida horizontalmente). Al combinar y analizar las señales polarimétricas, se pueden obtener diversos parámetros y productos de las imágenes SAR.

**Retrodispersión SAR**: Para caracterizar un objeto a partir de la señal recibida, el parámetro que lo determina es el coeficiente de retrodispersión (σ0 ), el cual mide la capacidad reflectiva del objeto (en la dirección de medición del satélite), que depende a su vez de la geometría y de sus propiedades dieléctricas. La medición normalizada de este parámetro (señal emitida por el satélite versus la señal que llega a este) en relación al terreno, se denomina y se define por unidad de área terreno. Se expresa típicamente en decibelios (dB) y varía en relación con el ángulo de incidencia, la longitud de onda de la señal y la polarización.

## <span id="page-4-0"></span>**2. Introducción**

La misión de Satélites Argentinos de Observación con radar de Microondas 1 (SAOCOM 1), desarrollados por la CONAE, la agencia espacial de Argentina, es una constelación de dos satélites idénticos, formada por el satélite SAOCOM 1A, lanzado al espacio el 7 de octubre de 2018 a las 23:21 Hora Oficial Argentina (HOA), y el SAOCOM 1B lanzado el 30 de agosto de 2020 a las 20:18 HOA. Estos satélites llevan a bordo un instrumento denominado Radar de Apertura Sintética o SAR (ver 1.4 Glosario).

Las principales características técnicas de las imágenes que son adquiridas por la constelación SAOCOM 1 se pueden ver en: [https://www.argentina.gob.ar/ciencia/conae/misiones-espaciales/](https://www.argentina.gob.ar/ciencia/conae/misiones-espaciales/saocom/caracteristicas-tecnicas) [saocom/caracteristicas-tecnicas](https://www.argentina.gob.ar/ciencia/conae/misiones-espaciales/saocom/caracteristicas-tecnicas)

La señal de microondas radar que operan las plataformas satelitales SAOCOM 1A y 1B, es la denominada "banda L", onda electromagnética de frecuencia de 1,275 GHz y 23 cm de longitud. Al iluminar el terreno esta señal interactúa con las coberturas terrestres y su respuesta o señal retrodispersada es muy sensible a las características geométricas del blanco u objeto (tamaño, densidad, orientación,etc.), las propiedades dieléctricas (que podemos relacionarla con el contenido de agua) y la rugosidad.

Las imágenes SAOCOM 1 son polarimétricas (ver 1.4 Glosario), es decir las antenas SAOCOM 1 iluminan el terreno en planos ortogonales entre sí. Por lo tanto, generan imágenes o bandas polarizadas donde la emisión y recepción de la señal se realiza en un plano horizontal, denominada banda H-H o imagen copolarizada. Así mismo, ilumina en la polarización V-V, banda copolarizada en el plano vertical. Por último, puede obtener bandas en polarización cruzada, emitiendo y recibiento en planos ortogonales, HV o VH. Las antenas SAOCOM 1 pueden adquirir imágenes con las cuatro polarizaciones en forma simultánea o "full pol", generando las bandas polarimétricas HH-HV-VH-VV. También, puede adquirir imágenes con doble polarización o "dual pol", en sus posibles combinaciones: HH-VV; HH-HV o VH; VV-VH o HV. Finalmente puede adquirir imágenes con polarización simple o "single pol": HH; VV; VH ó HV.

Al interactuar con los objetos en la superficie terrestre, las ondas retrodispersadas SAR (ver 1.4. Glosario) o reflejadas pueden experimentar cambios en su polarización. Estos cambios se deben a las propiedades y la orientación de los objetos terrestres. Por ejemplo, las superficies planas y horizontales tienden a retrodispersar las ondas con una polarización similar a la polarización incidente, mientras que las superficies rugosas o inclinadas pueden cambiar la polarización de las ondas reflejadas.

Las principales características de los productos o imágenes SAOCOM 1 [https://www.argentina.](https://www.argentina.gob.ar/misiones-satelitales/productos) [gob.ar/misiones-satelitales/productos](https://www.argentina.gob.ar/misiones-satelitales/productos)

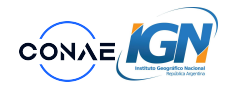

Los productos satelitales "Mosaicos Provinciales SAOCOM 1" descriptos en este documento, tienen cómo propósito brindar al usuario una visualización de la superficie terrestre a partir de la observación de antenas de radar de apertura sintética (SAR), a través de imágenes que muestran una composición color polarimétrica, de cada provincia de Argentina, adquiridas por los satélites 1A y 1B de la constelación SAOCOM 1.

## <span id="page-5-0"></span>**3. Obtención del producto Mosaico Provincial SAOCOM 1**

Los mosaicos de imágenes SAOCOM 1, por provincia, fueron elaborados a partir de adquisiciones o imágenes satelitales que, integradas, cubren todo su territorio. La CONAE y el IGN, en un esfuerzo conjunto, descargaron y procesaron un total de 1.444 escenas o imágenes satelitales SAOCOM 1, para cubrir el territorio continental de Argentina y las Islas Malvinas. La cantidad de imágenes empleadas dependió de la extensión de la superficie de cada provincia. Por ejemplo, Tucumán y Misiones necesitaron 18 escenas satelitales para cubrir su superficie, mientras que, en el otro extremo, Buenos Aires necesitó 139 escenas. Ver ejemplo a continuación de la provincia de Misiones.

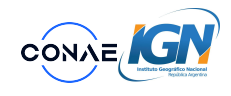

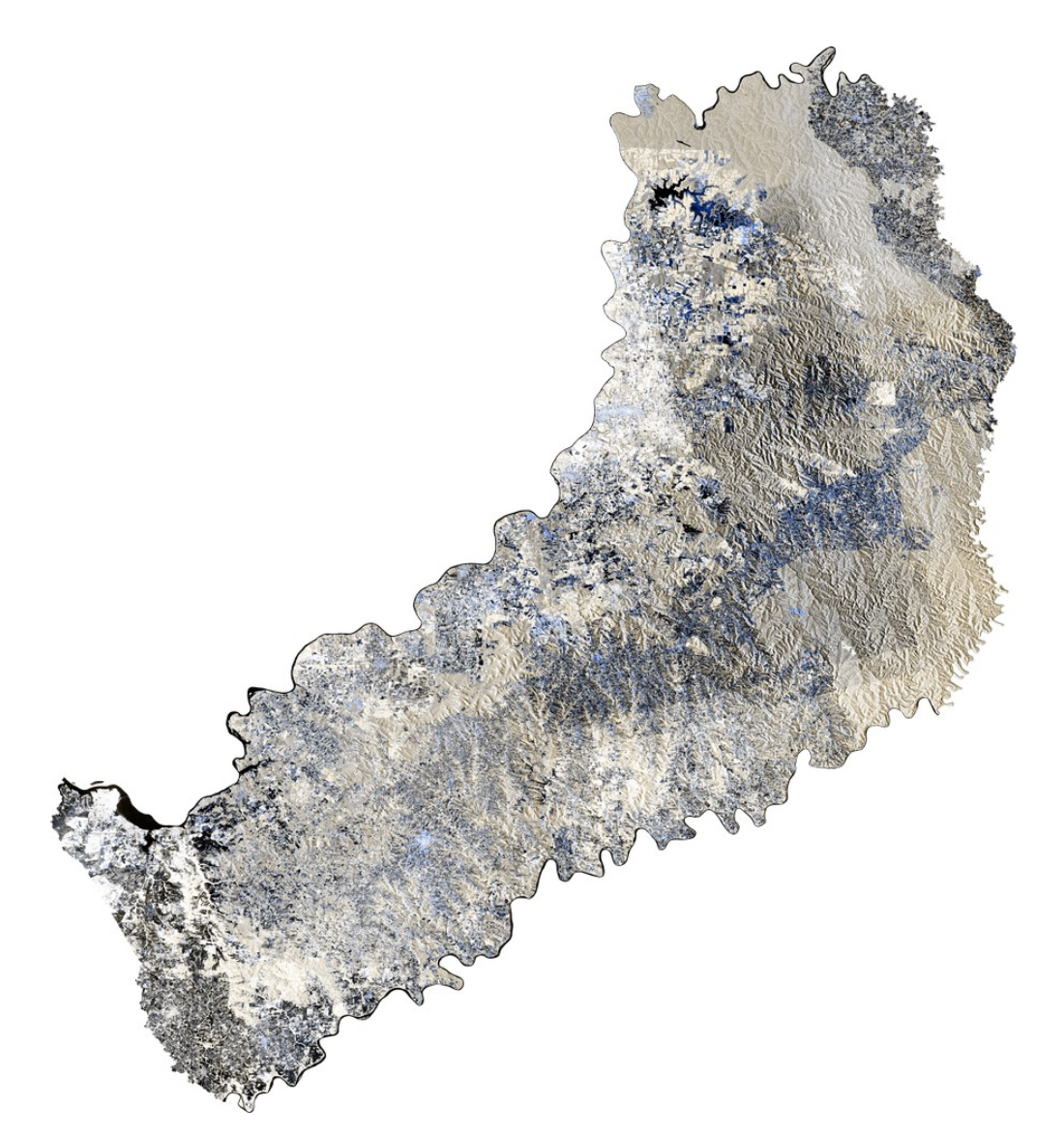

Figura 1: Visualización del Mosaico SAOCOM 1 correspondiente a la provincia de Misiones.

Las imágenes utilizadas para elaborar los mosaicos corresponden al año 2022, mayoritariamente. No obstante, se han usado imágenes de otros años, 2019 a 2023, para completar áreas de los mosaicos. En particular, el mosaico SAOCOM 1 de la provincia de Tucumán fue el único caso que fue elaborado a partir de imágenes del año 2020. Dentro del archivo de descarga de cada mosaico, comprimido, existe un archivo en formato PDF donde se lista la información completa de las características de cada escena satelital utilizada. Dentro de esas características se incluye la fecha y hora de cada escena SAOCOM 1 adquirida y utilizada en la composición del mosaico.

#### <span id="page-6-0"></span>**3.1. Datos de entrada**

Para la generación de los Mosaicos Provinciales SAOCOM 1 se utilizaron imágenes provenientes de la operación de las antenas radar de la constelación, con frecuencia central de 1,275 GHz (banda L), orientación de la observación a derecha o nominal, resolución espacial 10 m, ancho de barrido de 40 Km y ángulos de incidencia o submodos S5, S6 y S7 (en el rango de 20 a 50 grados). El modo de adquisición de las imágenes

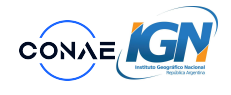

SAOCOM 1 utilizado fue *Stripmap*. La polarización DualPol HH-HV, órbita ascendente. La señal en banda L tiene un rango dinámico (coeficiente retrodispersión radar) de -35 dB a 5 dB. La exactitud de posicionamiento geográfico (con compensación de efectos topográficos) es de 25 m (órbita precisa de 18 días). La exactitud radiométrica absoluta es de 0,5 dB. La exactitud polarimétrica de las antenas SAR es de 0,3 dB en modo *Stripmap*.

El nivel de procesamiento de las imágenes SAOCOM 1 utilizadas fue el *Ground Terrain Corrected-GTC*, Nivel 1D (L1D), que corresponde a un producto con datos calibrados radiométricamente y ortorrectificados a partir del uso de un [Modelo Digital de Elevación \(DEM\).](#page-3-9)

#### <span id="page-7-0"></span>**3.2. Procesamiento de los datos**

Desde el catálogo SAOCOM 1 (<https://catalog.saocom.conae.gov.ar/catalog/#/>), se seleccionaron y descargaron las imágenes correspondientes para cubrir la superficie de cada provincia argentina. El software de procesamiento utilizado fue el Sentinel Application Platform, SNAP de la agencia espacial europea, ESA. Este es una plataforma o arquitectura de herramientas de procesamiento desarrollada por la agencia espacial, de uso y distribución libre y gratuita ([https://step.esa.int/main/download/](https://step.esa.int/main/download/snap-download/) [snap-download/](https://step.esa.int/main/download/snap-download/)).

#### **Pasos seguidos para la obtención del producto:**

#### <span id="page-7-1"></span>**3.2.1. Metodología aplicada por CONAE**

Las imágenes se procesaron según el diagrama de flujo de SNAP:

*READ −→ RESAMP LE −→ BANDMATHS −→ REP ROJECT −→ W RIT E*

#### **Descripción de los pasos:**

- *•* El primer proceso corresponde a un remuestreo de las imágenes, llevando el tamaño de pixel de la resolución nativa a 30 metros aplicando la mediana, de esta manera se reduce el moteado generado por el ruido speckle y mejora la resolución radiométrica.
- *•* Luego se convierten los datos a decibles (dB) para mejorar su visualización.
- *•* Finalmente, se reproyectan al sistema de referencia WGS84 geográfico en latitud / longitud WGS84 / EPSG:4326.

Este proceso se realiza tanto para las bandas en polarización HH como para aquellas en HV a partir de los datos de entrada.

Las escenas procesadas se incorporan al siguiente diagrama de flujo de SNAP, encargado de generar el mosaico satelital HH y HV, ponderando el promedio en las zonas de solapamiento y aplicando una normalización de los datos:

*P RODUCT SET − READER −→ SAR − MOSAIC −→ W RIT E*

Luego, se genera la imagen RGB según la siguiente combinación de bandas:

- *•* Rojo (R): polarización HV;
- Verde (G) =  $HV + \frac{HH}{2}$  $\frac{1H}{2}$ ;

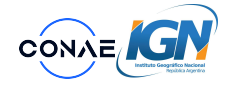

*•* Azul (B): polarización HH

Por último, se recorta el mosaico a los límites provinciales según la información vectorial suministrada por el IGN.

La implementación de este procedimiento se realiza mediante un código desarrollado en lenguaje de programación Phyton, que lee las escenas SAOCOM 1, llama a los grafos de SNAP desde sus scripts y luego, empleando las librerías adecuadas, genera el RGB circunscrito a los límites de cada provincia.

#### <span id="page-8-0"></span>**3.2.2. Metodología aplicada por IGN**

- *•* A partir del sotware SNAP:
	- 1. SNAP OPEN PRODUCT (carga de los archivos de extensión "Xemt")
	- 2. OPEN RGB IMAGE WINDOWS (selección de la combinación de bandas utilizadas)
	- 3. SELECT RGB IMAGE CHANNELS (Red: Simga 0-HV; Green: (Sigma 0-HV + Sigma0 HH)/2; Blue: Sigma0 HH)
	- 4. EXPORT VIEW AS IMAGE (se exporta cada imagen en formato "GeoTIFF").
- *•* A partir del sotware ERDAS:
	- 1. IMPORT (se importa la imagen de formato GeoTIFF a formato "img").
	- 2. MOSAICPRO (se seleccionan las imágenes que conformarán una única imagen final).
	- 3. Display Add Images Dialog.
	- 4. Add Images (se cargan las imágenes).
	- 5. "Images Area Options" (seleccionar "Compute Active Area").
	- 6. "Generación automática de líneas, con la opción "Seamline Generation Options".
	- 7. En la herramienta Fx "Seamline Function" se deberá seleccionar la opción "Feathering", definiendo la distancia en píxeles entre las imágenes superpuestas para diluir la radiometría entre ellas. (Normalmente se recomienda 90000, salvo que la superposición entre imágenes se perciba significativamente más chica).

#### <span id="page-8-1"></span>**3.3. Alcance de los productos**

Los productos Mosaicos Provinciales SAOCOM 1, consisten en imágenes raster compuestas por varias escenas y para cada una de las provincias del Territorio Argentino (Mosaicos Provinciales). Con esta concepción, cada producto, o mosaico, está compuesto por un número determinado de imágenes SAOCOM 1, correspondientes a diferentes fechas y horarios de adquisición, considerando ambos satélites de la constelación SAOCOM 1 (1A o 1B), con la finalidad de cubrir todo el territorio provincial. Este procedimiento busca obtener homogeneidad radiométrica dentro de los límites provinciales, no obstante, en algunos casos, presenta "franjas" con diferencias en el rango radiométrico debidas a la propia heterogeneidad de las adquisiciones utilizadas en la construcción del producto (fechas/horarios, sensores y tipos de órbita). La información del detalle de las características de las imágenes utilizadas para la composición de cada mosaico provincial es ofrecida al usuario dentro de uno de los archivos que acompaña al producto de cada provincia (en formato PDF), denominado "CONAE\_PRD\_SAOCOM\_SAR\_RGB\_20220219\_20220320\_gP(nombre de provincia)\_v001" y que contiene los siguientes campos de información para cada imagen SAOCOM 1

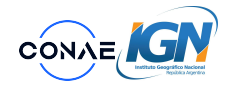

utilizada en la composición del mosaico: nombre o ID, fecha y hora de procesamiento, fecha y hora de captura, modo del sensor o antena SAR, submodo, nivel de procesamiento, polarización, órbita, mirada, pisada (Path) y fila (Row). Según las distinciones mencionadas anteriormente, se consideró concebir los productos como mosaicos restringidos a cada territorio provincial, siendo éstos de mayor representatividad de las variaciones locales y regionales, en lugar de generar un producto único, como un mapa que contemple a todo el territorio nacional.

#### <span id="page-9-0"></span>**3.4. Diferencias con versiones anteriores**

Esta es la primera versión del producto Mosaicos Provinciales SAOCOM 1, correspondiente a escenas SAOCOM 1A y 1B del año 2023.

## <span id="page-9-1"></span>**4. Validación del algoritmo y/o producto**

Este producto es una composición color polarimétrica elaborada a partir de asignarles una combinación algebraica de las bandas polarimétricas de las imágenes SAOCOM 1, a los canales Rojo (Red), Verde (Green) y Azul (Blue) de la imagen, con fines a obtener un producto visual. Por lo tanto, no se ha realizado una validación de sus valores radiométricos, píxel a píxel, con información de campo.

#### <span id="page-9-2"></span>**4.1. Procedimiento**

La composición de cada Mosaico Provincial SAOCOM 1 se ha realizado a partir de las coordenadas geográficas de cada píxel de las imágenes utilizadas, obtenidas de las efemérides de la plataforma satelital.

#### <span id="page-9-3"></span>**4.2. Resultados**

Los Mosaicos Provinciales SAOCOM 1 obtenidos, permiten tener una observación del territorio nacional a partir de la información recogida por los satélites SAOCOM 1A y 1B, en la longitud de onda denominada banda L de las antenas de radar de apertura sintética (SAR) que operan las dos plataformas 1A y 1B.

## <span id="page-9-4"></span>**5. Descripción del producto**

La interpretación de la visualización de los Mosaicos Provinciales SAOCOM 1, en su formato de imagen polarimétrica color en banda L, puede describirse de varias formas, dado que la misma está relacionada con la retrodispersión o rebote de la señal radar, píxel a píxel y de la composición polarimétrica utilizada (R:HV, G:HV+(HH)/2; B: HH, en nuestro caso) . A continuación se presentan algunas interpretaciones generales, basadas en la retrodispersión polarimétrica de la señal SAOCOM 1:

1. Caracterización de la textura de los objetos terrestres: La retrodispersión polarimétrica proporciona información sobre la textura de los objetos presentes en la escena. La textura se refiere a las propiedades espaciales de los objetos, como su rugosidad, homogeneidad o estructura. Al analizar los valores de retrodispersión en diferentes canales polarimétricos (HH, HV, VH y VV), es posible obtener información sobre la variabilidad y la estructura de los objetos. Por ejemplo, a mayor rugosidad en superficie mayor será la retrodispersión y más brillante se observará en la imagen radar. Las superficies

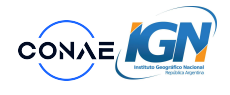

lisas reflejan poca o ninguna de la energía emitida de vuelta al sensor radar, y por eso saldrán oscuras en la imagen. La vegetación tiene una rugosidad moderada comparada con la escala de las longitudes de onda radar y por eso aparecerán representadas en grises o grises claros en una imagen radar.

- 2. Detección de cuerpos de agua: La retrodispersión polarimétrica también puede ayudar a distinguir diferentes tipos de superficies presentes en la imagen. Algunos materiales pueden tener una firma de retrodispersión característica en determinadas polarizaciones, lo que permite identificarlos o clasificarlos. Por ejemplo, la vegetación puede tener una retrodispersión más alta en polarización HV debido a la dispersión volumétrica causada por las hojas y ramas.
- 3. Información de orientación: La retrodispersión polarimétrica puede proporcionar información sobre la orientación de los objetos en la escena. Al analizar los valores de retrodispersión en diferentes canales polarimétricos y utilizando técnicas de descomposición polarimétrica, es posible inferir la orientación de las objetos, como la dirección de los surcos en un campo agrícola o la inclinación de una montaña o la orientación de un edificio.
- 4. Detección de cuerpos de agua: La retrodispersión polarimétrica en banda L puede ayudar a detectar y caracterizar cuerpos de agua, como lagos, ríos o embalses. Los cuerpos de agua, generalmente, tienen una retrodispersión baja en todas las polarizaciones (HH, HV, VH y VV) debido a su naturaleza altamente reflectante y suavidad superficial. En comparación con las áreas terrestres circundantes, los cuerpos de agua pueden mostrar una señal de retrodispersión significativamente más baja, lo que permite su identificación.
- 5. Estimación de contenido de humedad en el suelo: La retrodispersión polarimétrica en banda L también puede proporcionar información sobre el contenido de humedad en el suelo. La retrodispersión, en polarizaciones HH y/o VV, a menudo se utiliza para estimar el contenido de humedad del suelo, ya que esta polarización es más sensible a los cambios en la humedad. A medida que el suelo se humedece, su capacidad dieléctrica y su rugosidad superficial cambian, lo que afecta la retrodispersión en polarizaciones HH y/o VV. A mayor constante dieléctrica de una superficie o material, mayor será la retrodispersión y por lo tanto más brillante se observará un pixel en la imagen radar. El agua tiene una constante dieléctrica alta (80) mientras que el resto de los materiales del suelo tienen una más baja (3 a 8). Esta diferencia entre constantes dieléctricas permite la detección de cambios de humedad en el suelo.

Para simplificar y generalizar la interpretación de los Mosaicos Provinciales SAOCOM 1, se debe considerar que:

- *•* Los píxeles de los Mosaicos Provinciales SAOCOM 1 de colores oscuros o azulados se corresponden a interacciones "Simples"de la señal SAR de dispersión SAOCOM 1, es decir, con las coberturas terrestres de suelos desnudos y cuerpos de agua.
- *•* Los píxeles de los Mosaicos Provinciales SAOCOM 1 de colores blanco o amarillo se corresponden a interacciones de "Doble Rebote" de la señal SAR de dispersión SAOCOM 1, es decir, a zonas urbanas.
- *•* Los píxeles de los Mosaicos Provinciales SAOCOM 1 de distintas tonalidades pardas o verdes se corresponden con un señal SAR de "volumen" de dispersión, es decir, corresponden a coberturas terrestres con zonas vegetadas, con verdes más claros las vegetaciones altas (bosques o cultivos altos) y con verdes más oscuros las vegetaciones más bajas (pasturas).

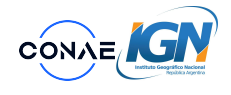

**Aclaración:** Es importante tener en cuenta que la interpretación del color de las imágenes SAOCOM 1, a partir de la retrodispersión polarimétrica, puede estar sujeta a diversas condiciones ambientales, como la presencia de distintos tipos de textura, temperatura o salinidad de los suelos, así como a la característica de penetración de la señal de la banda L de SAOCOM 1 en las coberturas terrestres y su gran sensibilidad a la presencia de humedad. Más aún, para ser más precisos, se requiere aplicar técnicas de calibración y modelado específicas para realizar estimaciones o correlaciones entre la señal de retrodispersión polarimétrica y las coberturas terrestres.

#### <span id="page-11-0"></span>**5.1. Nombre del archivo**

Los nombres de los productos de valor agregado generados en este proyecto siguen los estándares de CONAE y se describen en el siguiente ejemplo. En color se resaltan los campos variables entre los distintos productos pertenecientes a la serie.

#### **CONAE\_PRD\_SAOCOM\_SAR\_RGB\_Fecha-de-inicio\_Fecha-de-fin\_Grilla\_v001**

**CONAE**: prefijo que llevan todos los productos generados y/o distribuidos por "CONAE".

**PRD**: se refiere a la clase a la que corresponde el producto, en este caso es "Productos derivados".

**SAOCOM**: se refiere a la plataforma satelital o aérea que transportan los instrumentos a partir de cuyos datos se genera el producto. Estos productos fueron generados a partir de las plataformas SAOCOM 1A y 1B, por lo que el campo toma el valor SAOCOM.

**SAR**: se refiere al sensor o instrumento a partir de cuyos datos se genera el producto, en este caso es Antena SAR en banda L, representada por SAR.

**RGB**: hace referencia al tipo de producto, en este caso es un producto "RGB color polarimétrico".

**Fecha de inicio**: fecha de inicio de las adquisición de los datos satelitales, en formato aaaammdd, donde aaaa corresponde al año (4 caracteres), mm al mes (2 caracteres: de 01 a 12) y dd al día (2 caracteres: de 01 a 31).

**Fecha de fin**: fecha final de las adquisiciones de los datos satelitales, en el mismo formato que la "fecha de inicio".

**Grilla**: se refiere a la ubicación geográfica del producto, en este caso corresponde a la provincia, se escribe sin tildes, sin espacios, sin caracteres especiales y la primer letra de cada palabra en mayúscula. Por ejemplo, si el mosaico corresponde a la provincia de Entre Ríos se consignará como "EntreRios".

**v001**: versión del procesador o de la colección generado por la CONAE.

Se muestra como ejemplo el producto "Mosaicos Provinciales SAOCOM 1" de la provincia de Misiones:

CONAE\_PRD\_SAOCOM\_SAR\_RGB\_20220219\_20220320\_gPMisiones\_v001

#### <span id="page-11-1"></span>**5.2. Contenido del paquete de producto**

Descripción del contenido de cada paquete de producto que el usuario va a descargar. Cada producto se descarga en una carpeta, comprimida en formato ZIP, que contiene siete archivos:

Ejemplo:

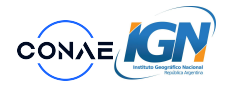

- 1. Producto "MOSAICO PROVINCIAL SAOCOM 1", composición color polarimétrica, en formato "GeoTIFF".
- 2. Metadatos del producto "MOSAICO PROVINCIAL SAOCOM 1", descripción de las imágenes SAOCOM 1, y sus características, utilizadas, en formato XML.
- 3. Archivo de imagen de previsualización del producto "MOSAICO PROVINCIAL SAOCOM 1", en formato PNG.
- 4. Archivo de imagen de previsualización del producto "MOSAICO PROVINCIAL SAOCOM 1", en formato KMZ.
- 5. Documento descriptivo, de título: "MOSAICOS PROVINCIALES DE IMÁGENES SAOCOM 1", subtítulo: "Manual de Productos SAOCOM 1", donde se hace una descripción completa de las características del producto, en formato PDF.
- 6. Archivo gráfico, formato HTML: donde se visualiza la cobertura espacial (rectángulo) de cada una de las escenas SAOCOM 1 utilizadas en el mosaicos y, picando o haciendo clic sobre ellas, se muestran sus principales características (fecha, path y row de la escena, etc.).
- 7. Documento descriptivo: "MOSAICO PROVINCIAL UTILIZANDO IMÁGENES SAOCOM 1"donde se lista: provincia correspondiente al mosaico, cantidad de escenas utilizadas en la confección del mosaico provincial y sus características técnicas detalladas (ID o identificador alfanumérico de la imagen, fecha de adquisición, etc.), en formato PDF.

#### <span id="page-12-0"></span>**5.3. Características del producto**

El producto consiste en un archivo raster generado a través de la combinación algebraica de las bandas polarimétricas de las imágenes SAOCOM 1 para formar una composición color o RGB. Se encuentra disponible en formato de archivo GeoTIFF y está georreferenciado mediante coordenadas geográficas de latitud y longitud, empleando el Marco de Referencia Geodésico Mundial WGS 84.

La tabla [1](#page-13-4) resume las características de los productos "Mosaicos Provinciales SAOCOM 1".

### <span id="page-12-1"></span>**6. Política de datos**

Las obras a las que hace referencia este documento se distribuyen bajo una Licencia Creative Commons Atribución 4.0 Internacional (CC BY 4.0). Los productos deben ser citados como:

"La descarga y/o uso de cualquiera de estos productos SAOCOM de Nivel 2 y Superior SAOCOM implica por consiguiente la aceptación de los presentes Términos y Condiciones de Uso y el reconocimiento y respeto de los derechos de Propiedad Intelectual y de Derecho de Autor de los Productos. Se deberá indicar la siguiente leyenda "Producto SAOCOM® - ©CONAE - IGN - año de adquisición [en formato AAAA]. Todos los derechos reservados" en todas las publicaciones, resultados, productos derivados y demás usos que los usuarios les den a dichos Productos."

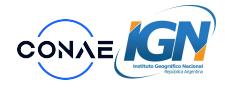

<span id="page-13-4"></span>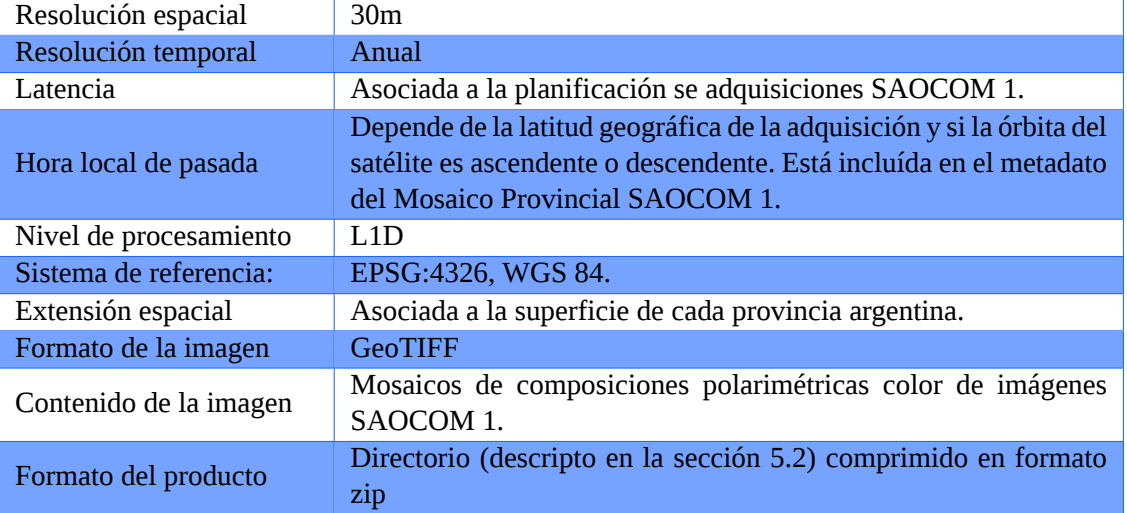

Tabla 1: Características de los productos Mosaicos Provinciales SAOCOM 1.

### <span id="page-13-0"></span>**7. Acceso**

El producto se encuentra actualmente publicado en los catálogos en línea de [Comisión Nacional](#page-3-2) [de Actividades Espaciales \(CONAE\)](#page-3-2) y en la página WEB del IGN [https://www.ign.gob.ar/](https://www.ign.gob.ar/NuestrasActividades/SensoresRomotos/MosaicosSatelitales) [NuestrasActividades/SensoresRomotos/MosaicosSatelitales](https://www.ign.gob.ar/NuestrasActividades/SensoresRomotos/MosaicosSatelitales); los MOSAICOS PROVINCIALES DE IMÁGENES SAOCOM 1 son de acceso libre y gratuito para su visualización y descarga, tal como se explica en las siguientes subsecciones.

#### <span id="page-13-1"></span>**7.1. Visualización a través del GEOPortal**

El **GEOPortal** de [CONAE](#page-3-2) puede ser accedido a través de [https://geoportal.conae.gov.ar/](https://geoportal.conae.gov.ar/mapstore/visor-saocom.html#/viewer/openlayers/mosaico_saocom_2022) [mapstore/visor-saocom.html#/viewer/openlayers/mosaico\\_saocom\\_2022](https://geoportal.conae.gov.ar/mapstore/visor-saocom.html#/viewer/openlayers/mosaico_saocom_2022) y permite la visualización de los 24 productos de la serie, además de una capa adicional por producto que muestra los datos de cada una de las escenas utilizadas en la elaboración del mosaico.

#### <span id="page-13-2"></span>**7.2. Acceso a los productos como servicio WEB**

Estos productos pueden ser accedidos como un [Servicio Web de Mapas de Teselas \(WMTS\)](#page-3-10) a través de <https://catalogos.conae.gov.ar/catalogo/catalogoGeoServiciosOGC.html#temas>. Se pueden encontrar los productos en la categoría "Imágenes Satelitales", subgrupo "Mosaicos Provinciales SAOCOM 1".

#### <span id="page-13-3"></span>**7.3. Descarga del producto, sus metadatos y documentación asociada**

En los GEOCatálogo de Metadatos de CONAE podrá encontrar todos los productos generados históricos y proceder a su descarga libre: [https://geocatalogos.conae.gov.ar/geonetwork/srv/spa/catalog.search#/search.](https://geocatalogos.conae.gov.ar/geonetwork/srv/spa/catalog.search#/search)

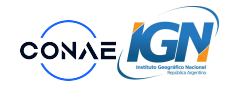

También es posible acceder a la documentación asociada a estos productos, como también a todos los productos publicados por [CONAE](#page-3-2), desde [https://documentoside.conae.gov.ar/.](https://documentoside.conae.gov.ar/)

## <span id="page-14-0"></span>**8. Contacto**

Por cualquier consulta relacionada al producto, su producción, publicación y/o aplicaciones, por favor comunicarse con la Oficina de Atención al Usuario de la [CONAE](#page-3-2) a través de [atencion.usuario@conae.gov.ar](mailto:atencion.usuario@conae.gov.ar) o con la Dirección de Sensores Remotos del IGN, a través de sluduena@ign.gob.ar.

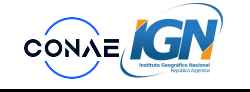

## <span id="page-15-0"></span>**A. Primer apéndice: metadatos**

En la tabla [2](#page-15-1) se muestran como ejemplo los valores que toman los campos que componen los metadatos correspondientes al producto Mosaico provincial SAOCOM 1 2022 de la provincia de Misiones. Se destaca en color rojo los campos que varían entre cada uno de los productos de la serie.

<span id="page-15-1"></span>Tabla 2: Descripción del contenido de los metadatos. Todas las listas de códigos citadas corresponden a las enunciadas en las normas ISO 19115, salvo que se especifique otra norma.

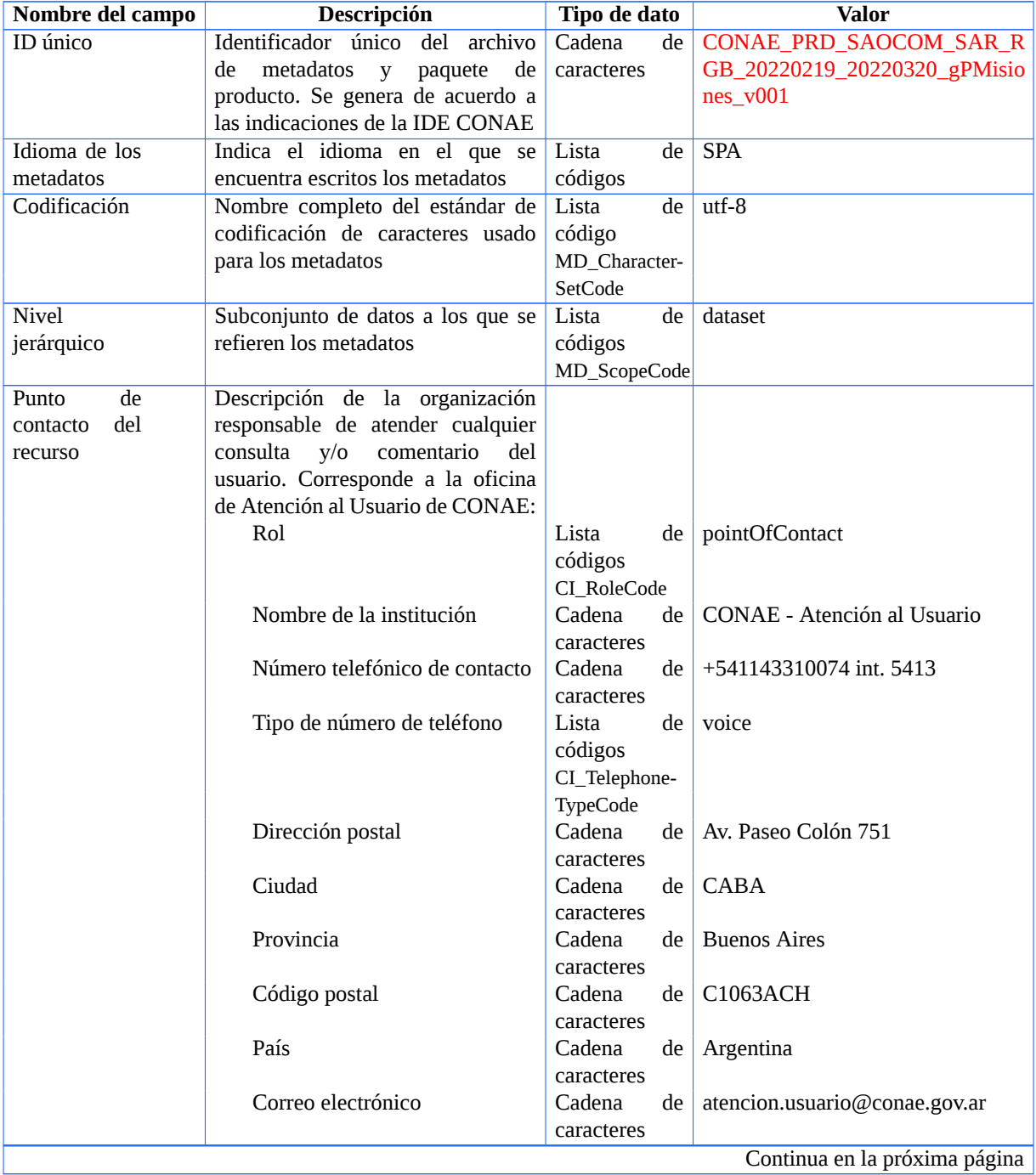

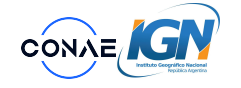

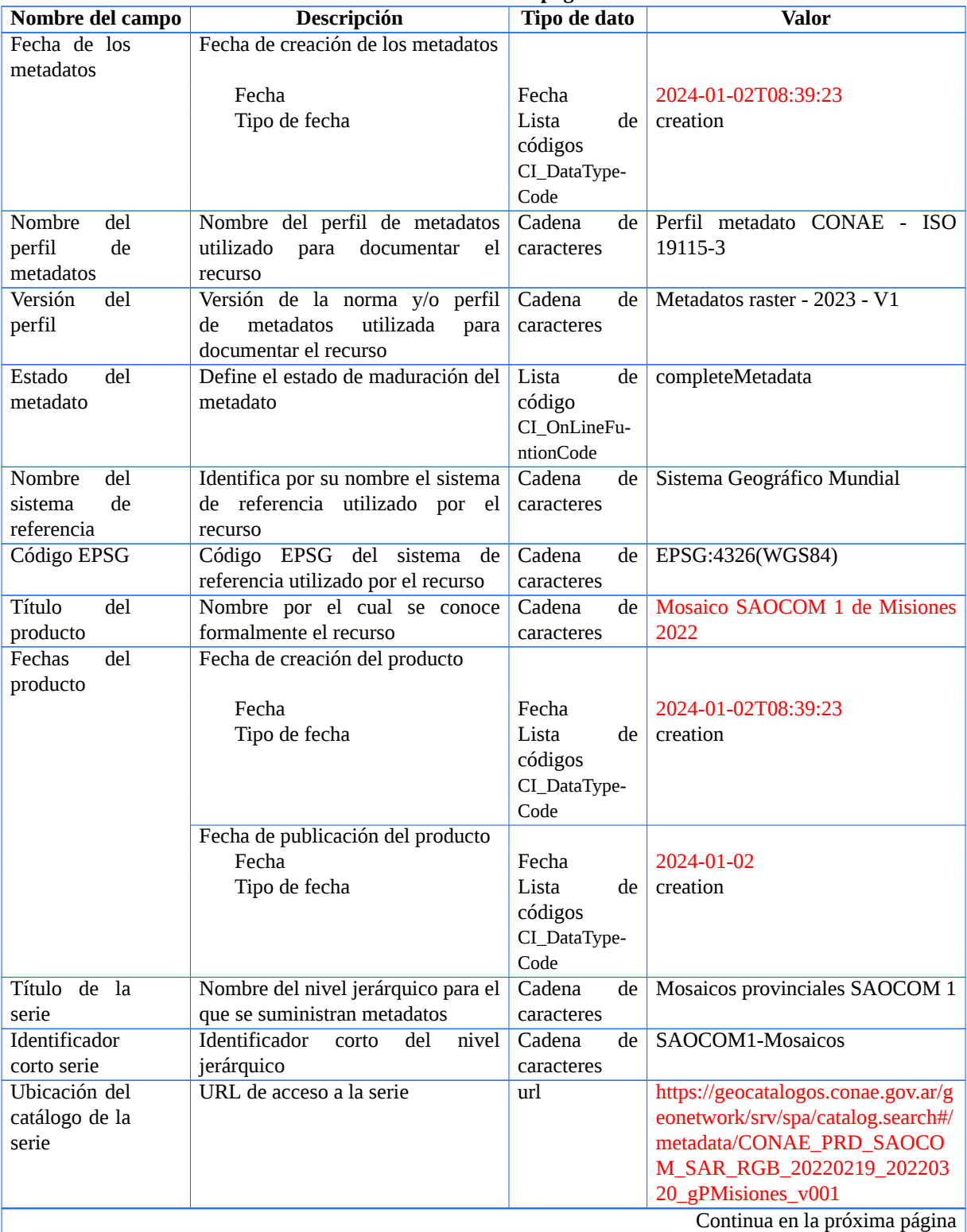

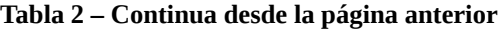

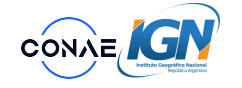

**IDE CONAE**

| Nombre del campo | Descripción                        | Tipo de dato               | <b>Valor</b>                                                              |
|------------------|------------------------------------|----------------------------|---------------------------------------------------------------------------|
| Resumen          | Descripción en forma breve y clara | Cadena<br>de               | Mosaicos satelitales provinciales                                         |
|                  | del contenido del recurso          | caracteres                 | elaborados con imágenes SAR                                               |
|                  |                                    |                            | provenientes de las plataformas                                           |
|                  |                                    |                            | SAOCOM 1. El producto consiste                                            |
|                  |                                    |                            | en una imagen RGB polarimétrica                                           |
|                  |                                    |                            | donde el canal rojo queda definido                                        |
|                  |                                    |                            | por la polarización HV, de la cuenta                                      |
|                  |                                    |                            | HV+HH/2 se obtienen los valores                                           |
|                  |                                    |                            | correspondientes al canal verde y la<br>polarización HH corresponde a los |
|                  |                                    |                            | valores del canal azul.                                                   |
| Crédito          | Reconocimiento<br>quienes<br>a     | Cadena<br>de               | CONAE- Gerencia de Observación                                            |
|                  | contribuyeron con el recurso       | caracteres                 | de la Tierra                                                              |
| Estado           | Estado del recurso asociado        | de<br>Lista                | completed                                                                 |
|                  |                                    | códigos                    |                                                                           |
|                  |                                    | MD_Progress-               |                                                                           |
|                  |                                    | Code                       |                                                                           |
| del<br>Datos     | Descripción de la organización     |                            |                                                                           |
| originador del   | donde se originó el recurso:       |                            |                                                                           |
| recurso          |                                    |                            |                                                                           |
|                  | Rol                                | Lista<br>de                | originator                                                                |
|                  |                                    | códigos                    |                                                                           |
|                  |                                    | CI_RoleCode                |                                                                           |
|                  | Nombre de la institución           | Cadena<br>de               | Subgerencia de Aplicaciones y                                             |
|                  |                                    | caracteres<br>Cadena<br>de | <b>Productos - CONAE</b>                                                  |
|                  | Dirección postal                   | caracteres                 | Centro Espacial Teófilo Tabanera<br>(Ruta C45-km 8)                       |
|                  | Ciudad                             | Cadena<br>de               | Falda del Cañete                                                          |
|                  |                                    | caracteres                 |                                                                           |
|                  | Provincia                          | Cadena<br>de               | Córdoba                                                                   |
|                  |                                    | caracteres                 |                                                                           |
|                  | Código postal                      | Cadena<br>de               | <b>X5186XAM</b>                                                           |
|                  |                                    | caracteres                 |                                                                           |
|                  | País                               | Cadena<br>de               | Argentina                                                                 |
|                  |                                    | caracteres                 |                                                                           |
|                  | Nombre individual                  | Cadena<br>de               | Pablo Estrada                                                             |
|                  |                                    | caracteres                 |                                                                           |
|                  | Puesto                             | Cadena<br>de               | Profesional Técnico                                                       |
|                  |                                    | caracteres                 |                                                                           |
|                  | Nombre individual                  | Cadena<br>de               | <b>Ezequiel De Luca</b>                                                   |
|                  | Puesto                             | caracteres<br>Cadena<br>de | Profesional Técnico                                                       |
|                  |                                    | caracteres                 |                                                                           |
|                  | Nombre individual                  | Cadena<br>de               | Álvaro Soldano                                                            |
|                  |                                    | caracteres                 |                                                                           |
|                  | Puesto                             | Cadena<br>de               | Subgerente                                                                |
|                  |                                    | caracteres                 |                                                                           |
| del<br>Datos     | Descripción de la organización que |                            |                                                                           |
| proveedor del    | provee el recurso:                 |                            |                                                                           |
| recurso          |                                    |                            |                                                                           |
|                  |                                    |                            | Continua en la próxima página                                             |

**Tabla 2 – Continua desde la página anterior**

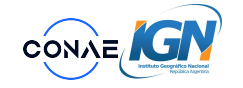

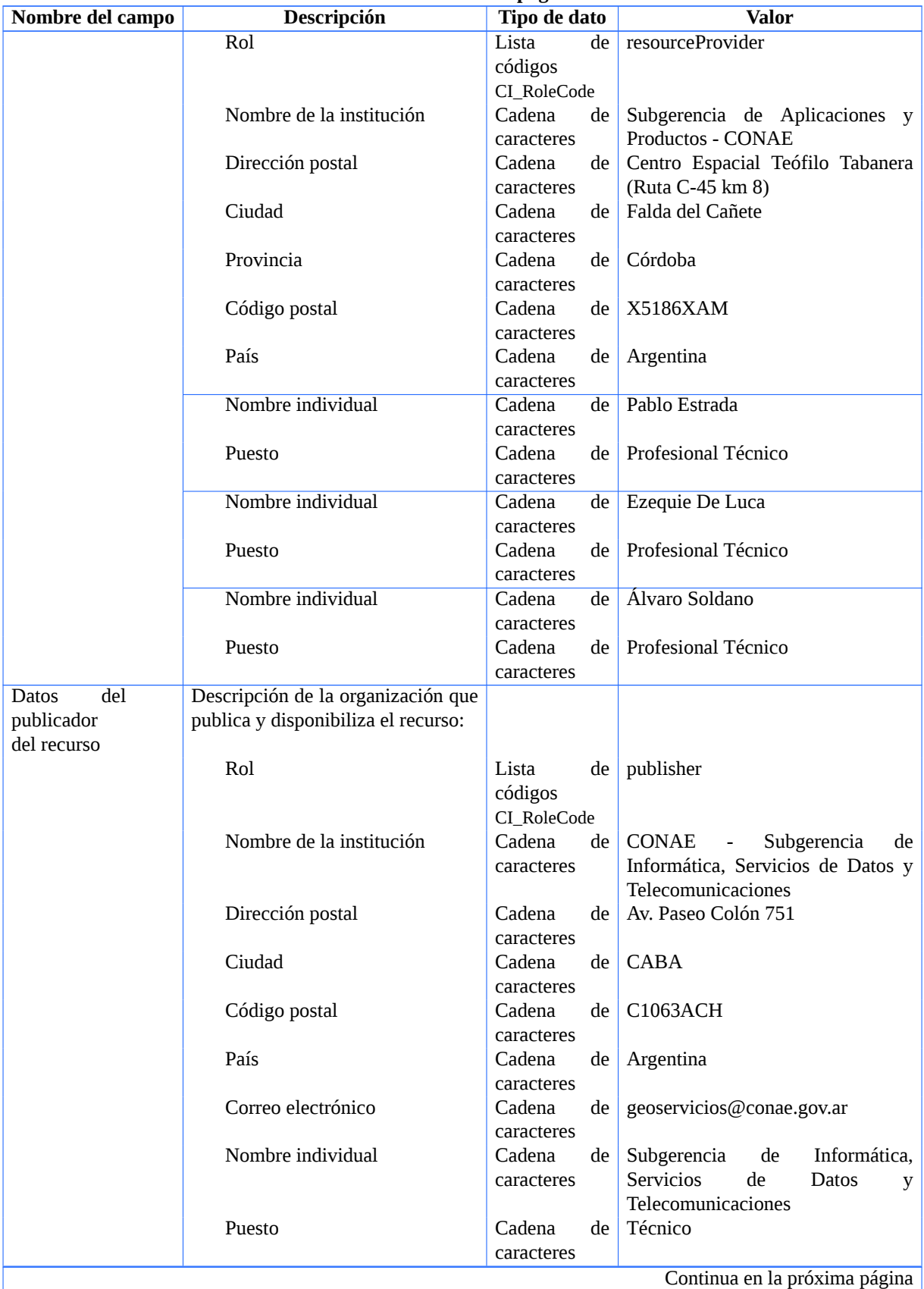

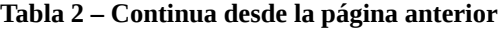

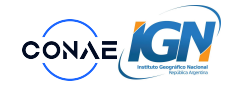

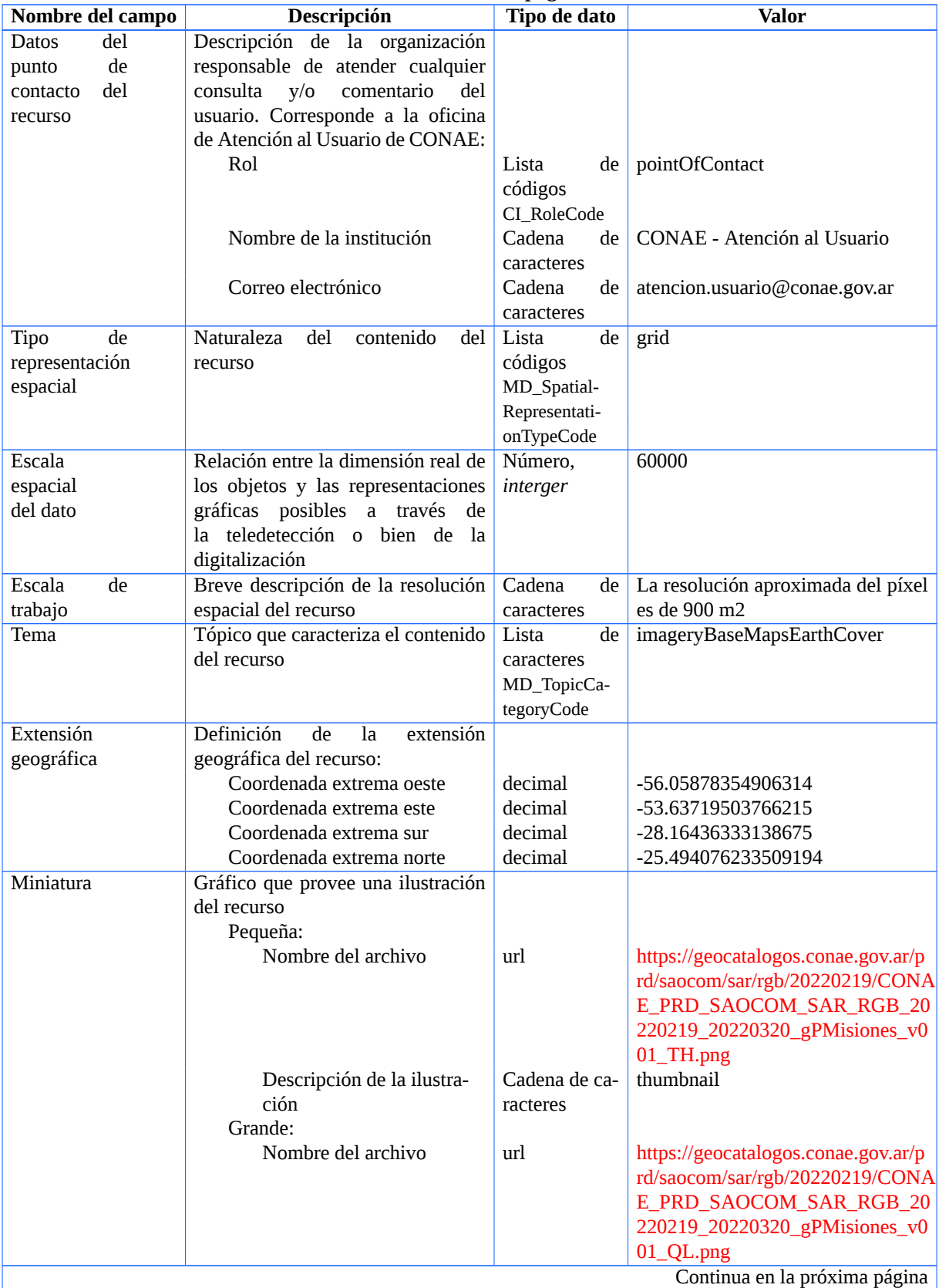

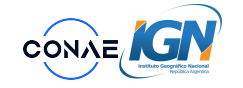

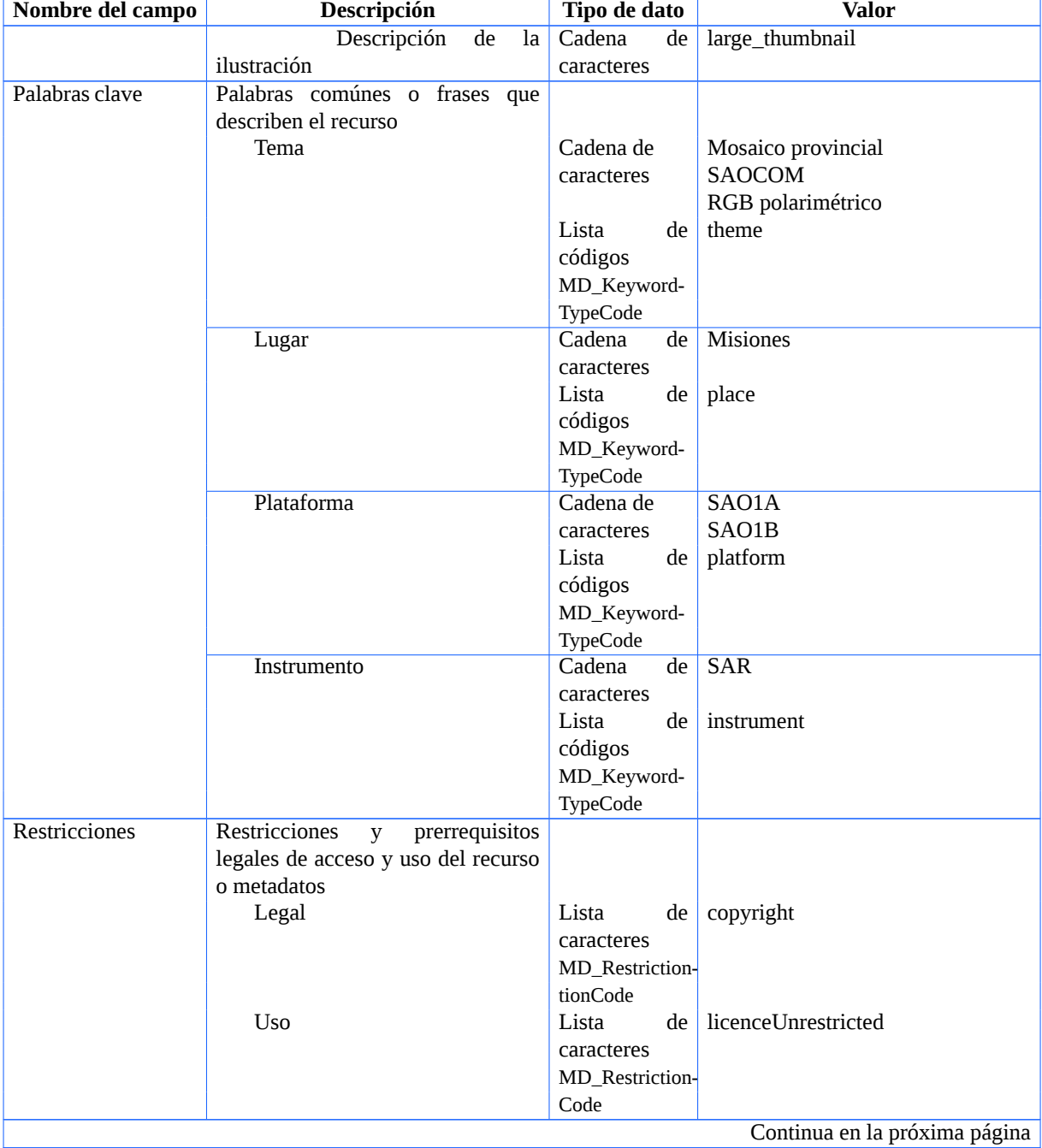

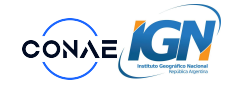

**IDE CONAE**

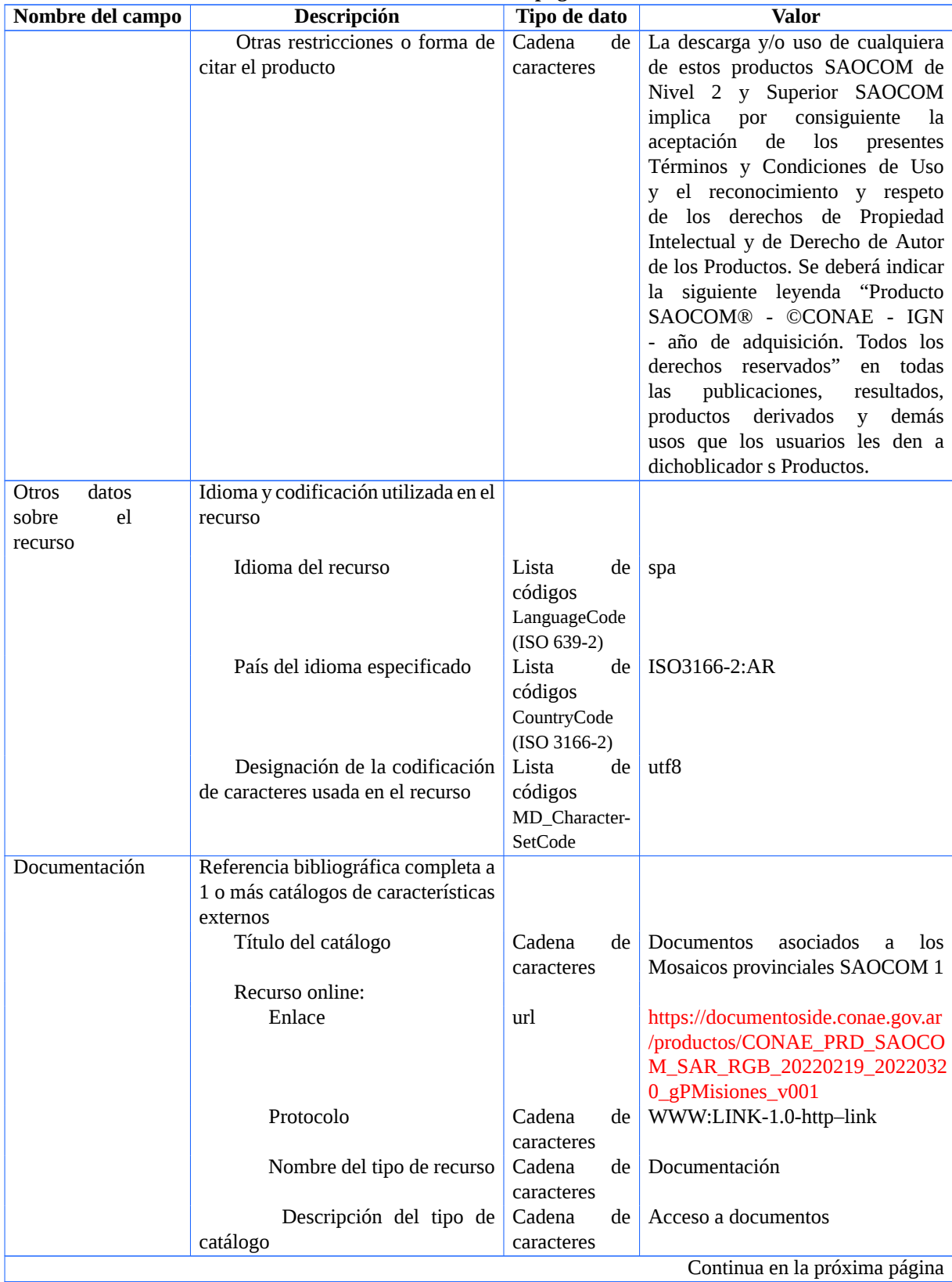

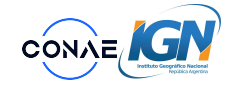

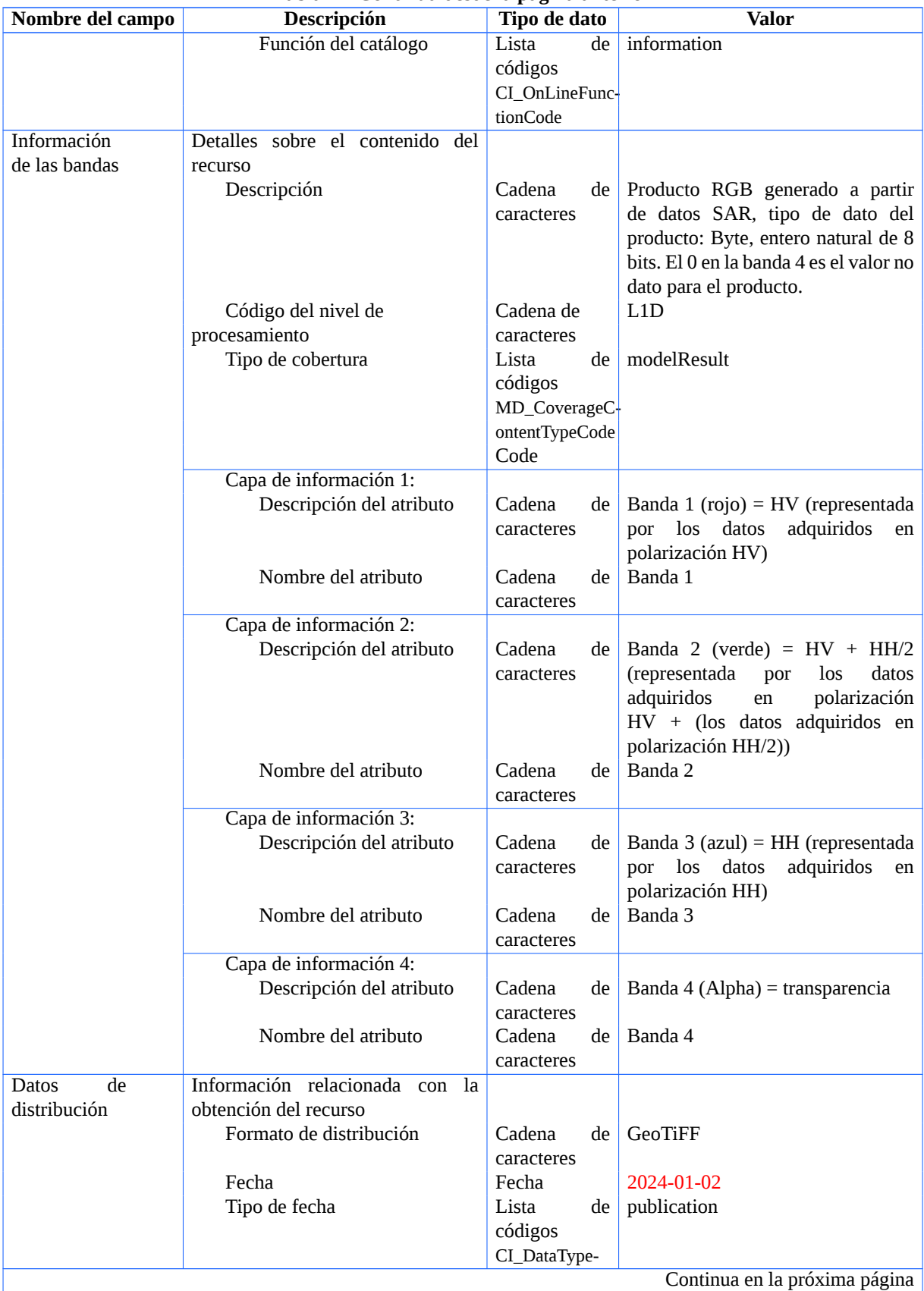

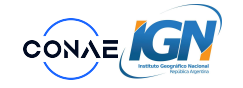

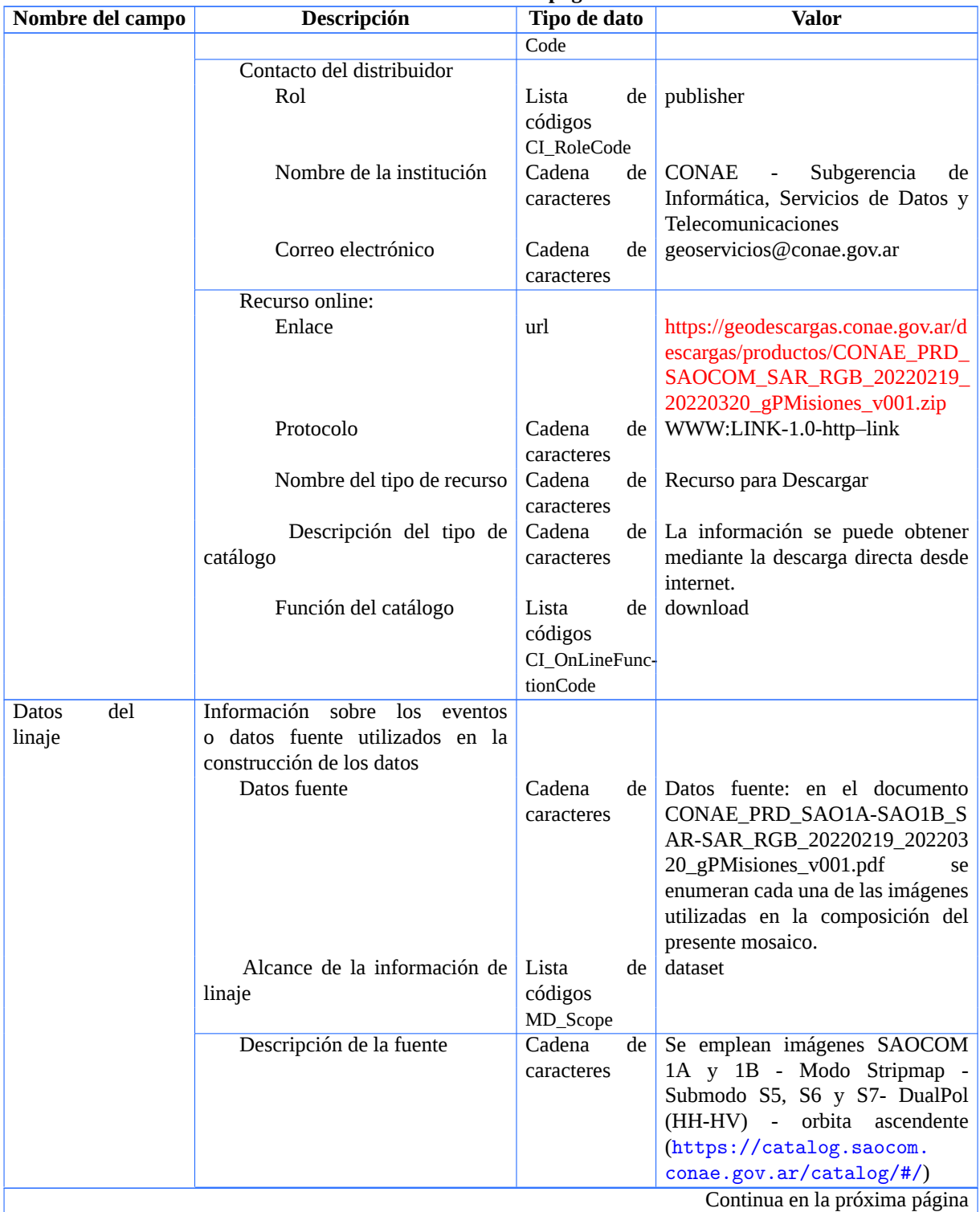

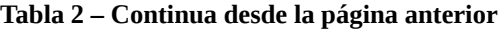

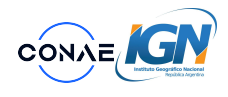

| Nombre del campo | Descripción                | Tipo de dato | Valor                                    |
|------------------|----------------------------|--------------|------------------------------------------|
|                  | Descripción del proceso    | Cadena<br>de | RGB<br>Se<br>el<br>- la<br>genera<br>con |
|                  |                            | caracteres   | combinación de bandas R: HV,             |
|                  |                            |              | $G:HV+HH/2$ ; $B:HH$ . luego se          |
|                  |                            |              | recorta por limites provinciales         |
|                  |                            |              | IGN<br>provisto<br>$(https)$ :<br>por    |
|                  |                            |              | //dnsg.ign.gob.ar/apps/                  |
|                  |                            |              | api/v1/capas-sig/Geodesia+               |
|                  |                            |              | y+demarcaci%C3%B3n/L%C3%                 |
|                  |                            |              | ADmites/provincia/shp)                   |
|                  | Procesador:                |              |                                          |
|                  | Tipo responsabilidad en el | Lista<br>de  | processor                                |
|                  | proceso                    | códigos      |                                          |
|                  |                            | CI RoleCode  |                                          |
|                  | Organismo responsable      | Cadena<br>de | Subgerencia de Aplicaciones y            |
|                  |                            | caracteres   | Productos - CONAE                        |
|                  | Individuo responsable      | Cadena<br>de | Alvaro Soldano                           |
|                  |                            | caracteres   |                                          |
|                  | Posición del individuo     | Cadena<br>de | Subgerente de<br>Aplicaciones<br>V       |
|                  | responsable                | caracteres   | Productos                                |

**Tabla 2 – Continua desde la página anterior**